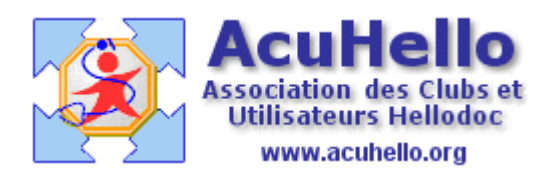

le 28 novembre 2006

## **Comment insérer une image dans un courrier (2) ?**

- A - A partir d'une image insérée directement dans le dossier patient (visible dans l'historique)

++ Il est possible de prévoir l'emplacement d'une telle image dans un courrier-type (il faut respecter la taille de l'image à l'emplacement réservé avant insertion, car on ne peut pas modifier la taille, contrairement à ce qu'il est possible de faire dans Word)

Mettre le curseur à l'endroit choisi dans le courrier, cliquer sur l'icône « macro »

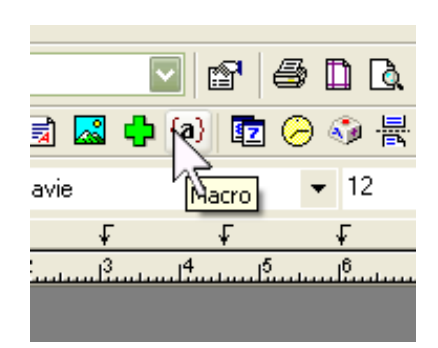

et choisir « toute une image »

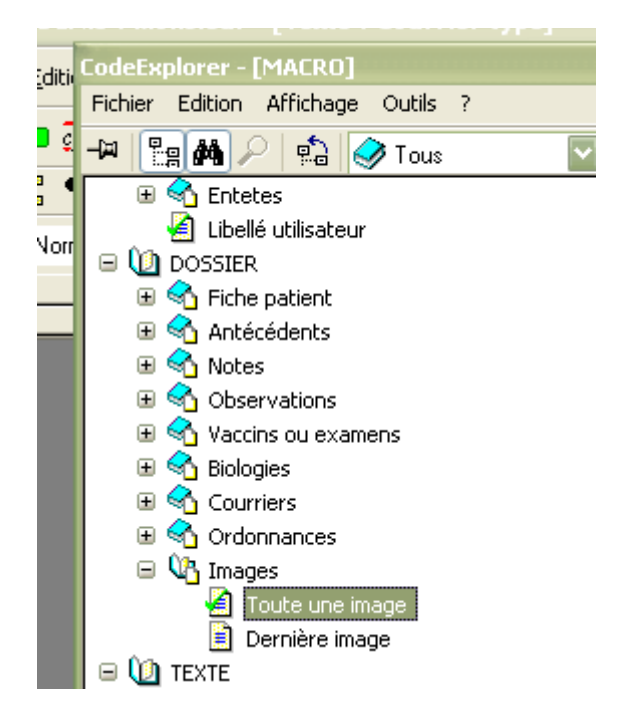

Voilà donc un exemple de courrier-type :

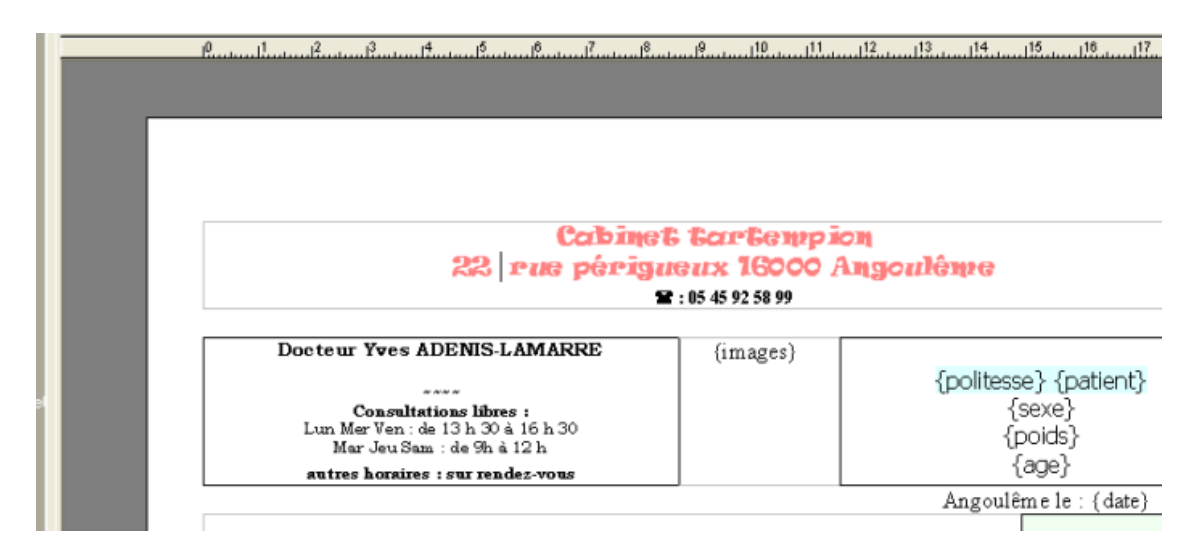

Lors de l'appel de ce courrier-type dans un dossier patient, hellodoc demandera de choisir une image parmi celles enregistrées directement dans le dossier du patient :

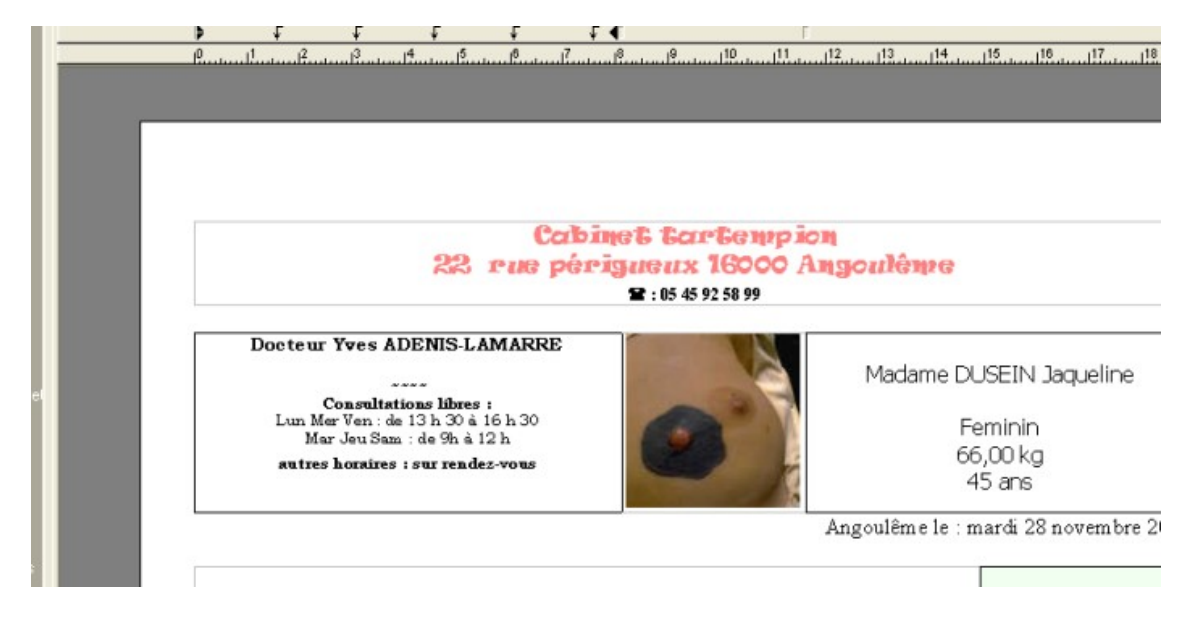

++ Il est aussi possible d'insérer l'image du dossier-patient sans intervention de macro, à l'endroit où l'on veut dans un courrier : on met le curseur à l'endroit choisi :

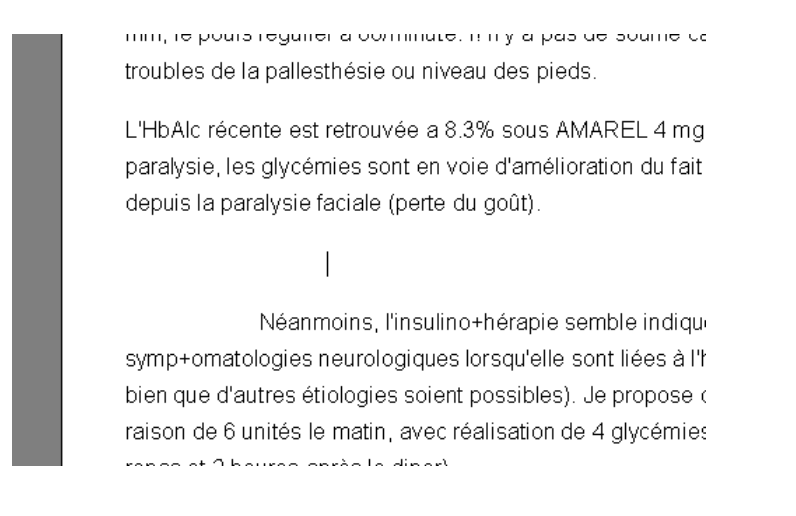

## On clique sur l'icône « dossier patient »

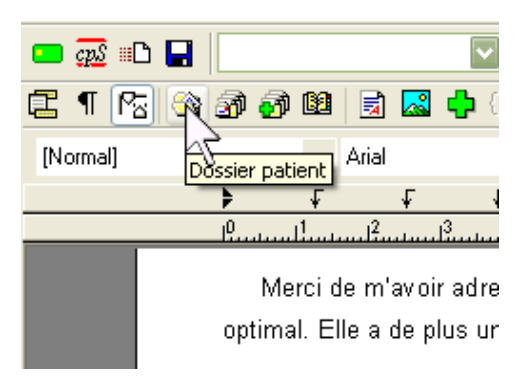

## On choisi « toute une image » par double-clic gauche

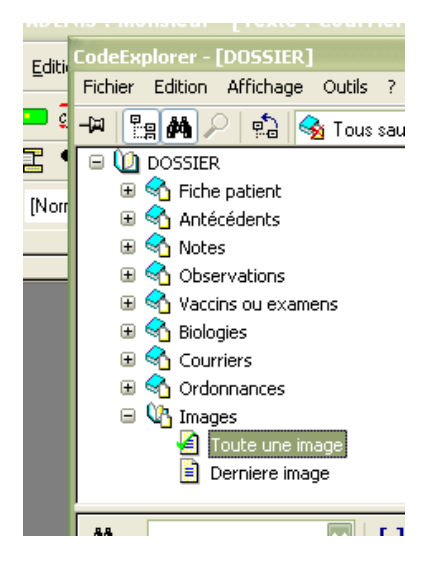

et l'image s'insère à l'endroit choisi « comme un caractère », ce qui fait que l'on peut mettre un petit commentaire à coté.

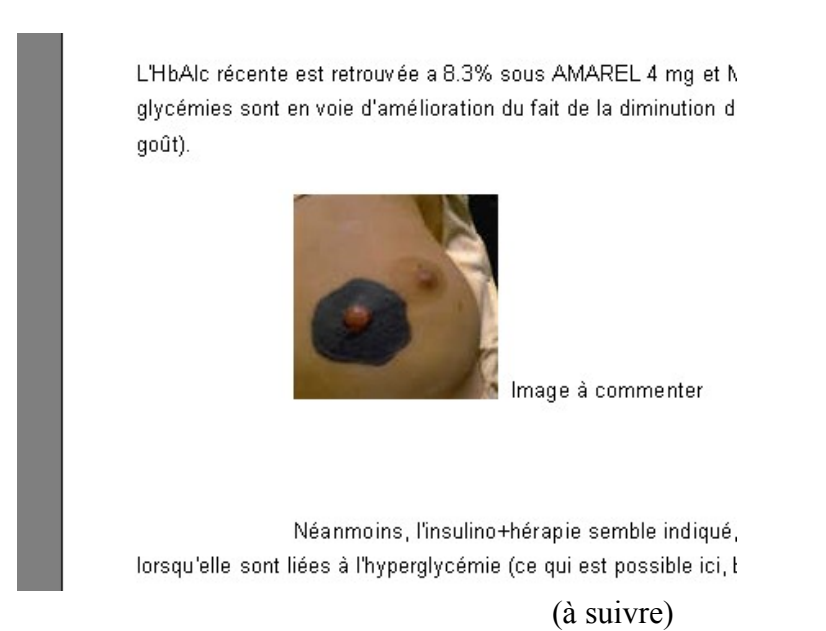

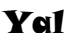